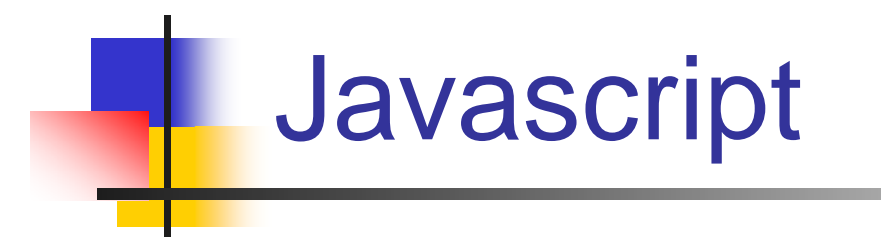

## **Interaction**

- $\mathbb{R}^n$  Présentation
	- – Les événements sont l'intérêt du JS en matière de programmation Web
	- –Ils donnent une interactivité à la page que vous consultez, ce qui n'existe pas avec le HTML, si on excepte bien entendu le lien hypertexte
	- –Le JS permet de réagir à certaines actions de l'utilisateur
- $\mathcal{L}^{\mathcal{L}}$  Pour cela, on précise :
	- – L'événement (Event)
		- •Clic de souris, survol de zones, chargement de la page…
	- – Le gestionnaire de l'événement (OnEvent)
		- • OnClick, onMouseOver… : appel de fonction pour agir en conséquence

Syntaxe du gestionnaire d'événement :

on*Event*="Action\_Javascript\_ou\_Fonction();"

 Lorsqu'il est utilisé dans un lien hypertexte, par exemple, la syntaxe sera la suivante :

> $\leq$ A href $=$ "URI" "on*Evenement*='Action\_Javascript\_ou\_Fonction();'" >Lien</a>

### Le clic de souris

- **Gestionnaire d'événement**
	- •onClick
- – **Exemple :**
	- • <input type="button" onClick="alert('vous avez cliqué sur le bouton') ;">
- – **Balises supportées :**
	- •<input type="button">
	- $\bullet$ <input type="checkbox">
	- •<input type="radio">
	- •<input type="reset">
	- $\bullet$ <input type="submit">
	- • $\leq$ a href $\geq$

- Le chargement  $\mathcal{L}^{\mathcal{A}}$ 
	- **Gestionnaire d'événement**  $\equiv$ 
		- onLoad  $\bullet$
	- **Exemple:**  $\equiv$ 
		- <body on Load="alert('la page est chargée !') ;">  $\bullet$
	- **Balises supportées :**  $\overline{\phantom{m}}$ 
		- <body>  $\bullet$
		- <frameset>  $\bullet$
	- **Effets:**  $\equiv$ 
		- Au chargement, réaliser tel événement  $\bullet$

### Error

- – **Gestionnaire d'événement**
	- •onError
- – **Exemple :**
	- • <img src="pix.gif" onError="alert('Erreur de chargement !') ;">
- – **Balises supportées :**
	- •<body>
	- <frameset>
	- •<img>
- – **Effets :**
	- •Prévient l'erreur au chargement

### **Abort**  $\mathcal{L}_{\mathcal{A}}$

- Gestionnaire d'événement
	- onAbort  $\bullet$
- **Exemple:**  $\overline{\phantom{m}}$ 
	- <img src="pix.gif" onAbort="alert('Vous avez  $\bullet$ interrompu le chargement de l'image !') ;">
- **Balises supportées :**  $\overline{\phantom{0}}$ 
	- $\langle \text{img} \rangle$  $\bullet$
- **Effets:** 
	- Prévient l'erreur au chargement  $\bullet$

### Le passage de la souris

- **Gestionnaire d'événement**
	- •onMouseOver

#### –**Exemples :** onmouseover.html

<div style="width:50; height:50; background:lightsteelblue;" onMouseOver="alert('Le curseur entre dans la zone bleue');"></div>

<div> <P onMouseOver="this.style.color='red'" onmouseout="this.style.color='black'"> Move the mouse pointer over this text, then move it elsewhere in the document.</div>

- <a href="http://www.google.fr" onMouseOver="alert('Pour aller sur google.fr, cliquer ici');">http://www.google.fr</a><a href="http://www.google.fr" onMouseOver="alert('Pour aller sur google.fr, cliquer ici') ;">http://www.google.fr</a>
- **Balises supportées :**
	- •Presque toutes
- $\sim$  **Effets :**
	- •Prévient quand on survole la cible : zone, texte, lien

- $\sim$  Le passage de la souris
	- **Gestionnaire d'événement**
		- •onMouseOut
	- – **Exemples :**
		- • <a href="http://www.google.fr" onMouseOut="alert('Vous ne voulez pas y aller ?') ;">http://www.google.fr</a>
	- – **Balises supportées :**
		- •Presque toutes
	- – **Effets :**
		- •Prévient quand on s'éloigne de la cible

### Le focus

### **Gestionnaire d'événement**

- •onFocus
- • se déclenche lorsque l'élément reçoit le focus (devient actif) soit par action de l'outil de pointage (souris), soit par la navigation tabulée (touches du clavier).

L'événement onfocus est l'opposé de l'événement onblur.

#### –**Exemple :**

<input type="text" size="40" maxlength="50" name="pharma\_name" onFocus='javascript:this.style.backgroundColor="yellow"' onMouseOver='javascript:this.style.background="yellow"' onMouseOut='javascript:this.style.background="white";this.style.bord er="1"' onBlur='javascript:this.style.backgroundColor="white"'>

#### –**Balises supportées :**

- • Button, Checkbox, FileUpload, Layer, Password, Radio, Reset, Select, Submit, Text, TextArea, window
- $\sim$ **Effets : tester**

### Le blur :

- – Gestionnaire d'événement
	- •onBlur
- Exemple :
	- • <input type="text" onblur="this.size = 20" onfocus="this.size =  $50"$
- – Balises supportées :
	- •<input type="text">
	- •<select>
	- •<textarea>
	- •<input type="password">
- – Effets :
	- •onBlur : Permet de savoir lorsque le champ perd le focus
	- •OnFocus : Permet de savoir lorsque le champ a le focus

### $\mathcal{L}_{\mathcal{A}}$ Les changements : onchange.html

- **Gestionnaire d'événement**
	- •onChange
- – **Exemples :**
	- • <input type="text" value="votre nom" name="nom" onChange="alert('vous avez changé votre nom')">
- – **Balises supportées :**
	- •<input type="text">
	- •<select>
	- •<textarea>
	- •<input type="password">
- – **Effets :**
	- • Avertit du changement par rapport à ce qu'il y avait d'écrit dans la zone d'écriture

#### F. La sélection : onselect.html

- – **Gestionnaire d'événement**
	- •onSelect
- – **Exemples :**
	- •<form>
	- •Select text: <input type="text" value="Hello world!"
	- •onselect="alert('You have selected some of the text.')">
	- • $\frac{1}{2}$  chr />  $\frac{1}{2}$
	- •Select text: <textarea cols="20" rows="5"
	- •onselect="alert('You have selected some of the text.')">
	- •Hello world!</textarea>
	- •</form>
- – **Balises supportées :**
	- •<input type="text">
	- •<textarea>
- **Effets :**
	- •Avertit de la sélection d'un champ

### $\mathbb{R}^n$ L'envoi : onsubmit.html

- – **Gestionnaire d'événement**
	- •onSubmit
- – **Exemple :**
	- • <form name="testform" action="function()" onsubmit="alert('Hello ' + testform.fname.value +'!')"> What is your name?<br />
	- •<input type="text" name="fname" />
	- $\bullet$ <input type="submit" value="Submit" />
	- •</form>
- – **Balises supportées :**
	- •<input type="submit">
- – **Effets :**
	- • L'événement se produit quand le bouton de soumission est actionné

### Le reset : onreset.html

- **Gestionnaire d'événement**
	- •onReset
- – **Exemple :**
	- • <input type="reset" value="Effacer" name="effacer" onSubmit="alert('On efface tout !') ;">
- – **Balises supportées :**
	- •<input type="reset">
- **Effets :**
	- • En appuyant sur le bouton effacer, il remet dans la zone de texte : votre nom

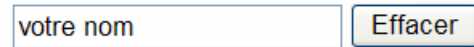

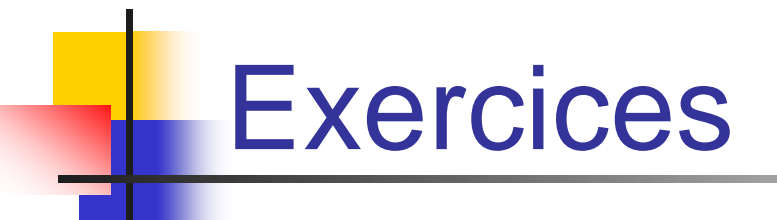

#### **The State** Contrôle des champs de saisie

– Soit le formulaire suivant, proposer des fonctions permettant de contrôler la saisie de ces champs

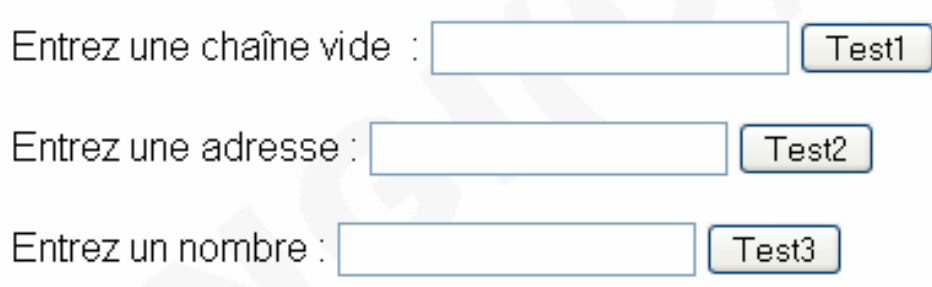

### Solution : controle-champs.html

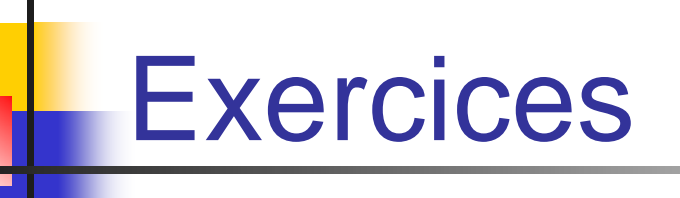

### $\mathbb{R}^n$ Contrôle des champs de saisie

– Soit le formulaire suivant, proposer des fonctions permettant de contrôler la saisie de ces champs

5 points par bonne reponse

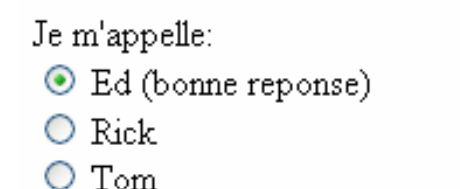

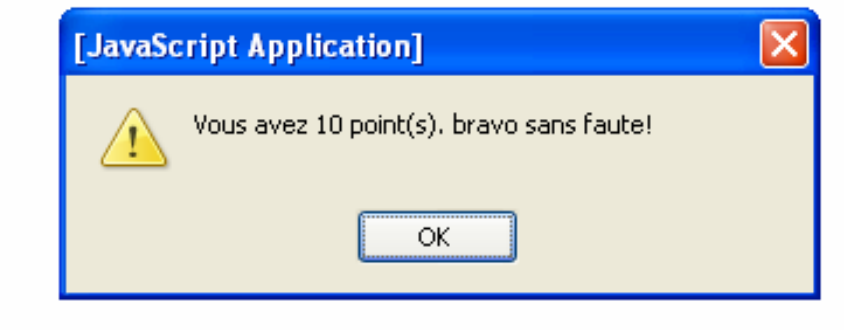

Mon site s'appele:

O Machin

- Javascript.Lab (bonne reponse)
- $\circ$  Truc

### **RESULTATS**

## Solution : qcm.html

# Exemple

### $\mathbb{R}^n$ Écriture de texte défilant (a l'air de marcher sur IE)

- – Écrire un texte défilant dans une page est du plus bel effet, cet affichage peut être fait dans la barre d'état ou dans une zone texte
- –D'abord dans le bandeau de status

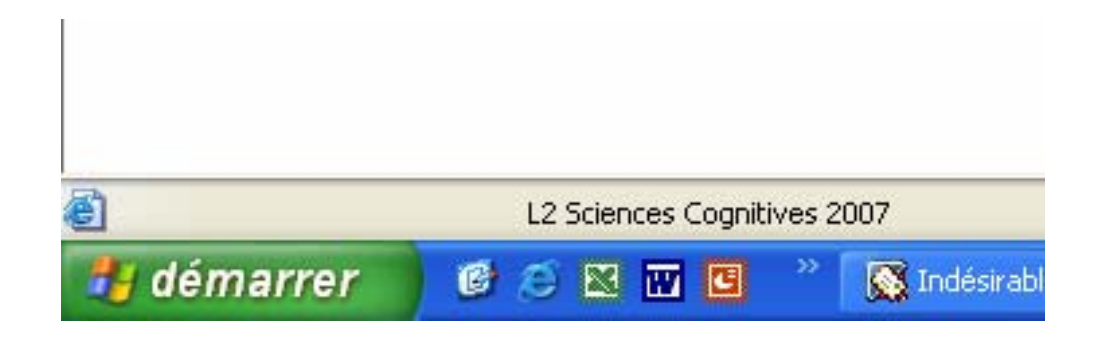

### Solution : texte-defilant-status.html

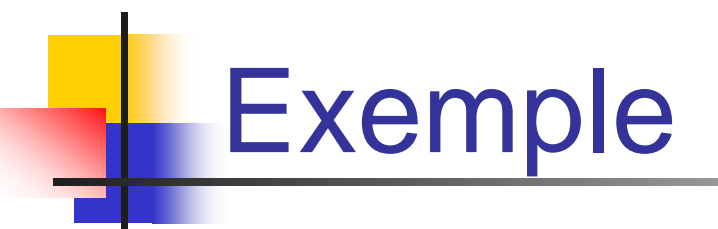

m. texte défilant dans une zone de texte

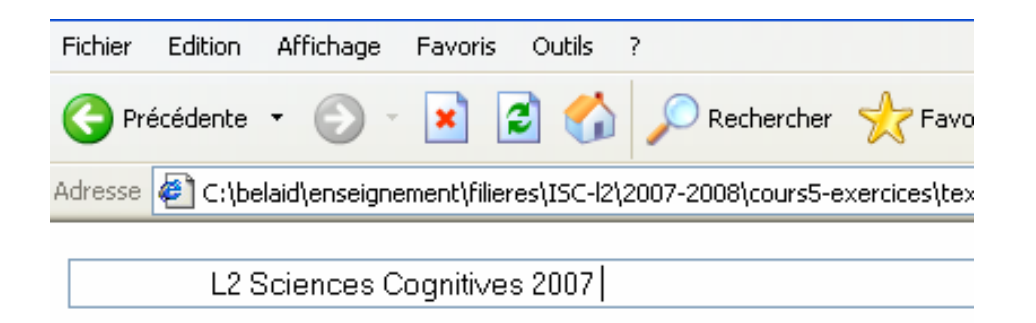

Solution : texte-defilant-form.html